## **Заходим в онлайн-калькулятор для расчета стоимости патента**

**<https://patent.nalog.ru/info/>**

## Расчет стоимости патента

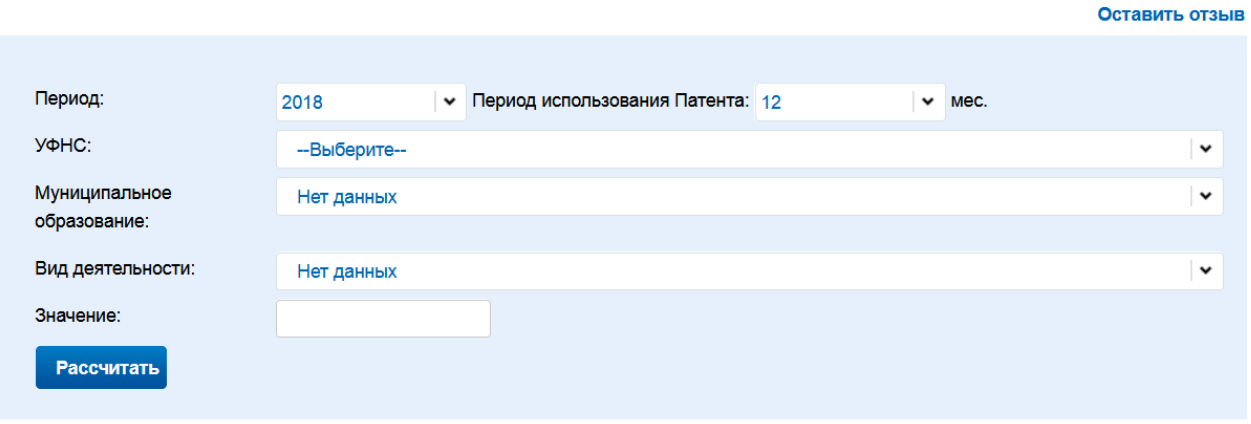

Вставляем в графе Период использования патента количество месяцев, в течение которых предполагаем использовать эту систему налогообложения

В графе УФНС выбираем наименование региона и сразу видим ссылку на местные акты об установлении налоговых каникул или других преференций для ИП, использующих патентную систему налогообложения.

В графе Муниципальные образования выбираем город, в котором собираемся оказывать услугу.

И также выборкой находим вид деятельности. Это может быть либо как в моем примере Парикмахерские и косметические услуги, а может быть (для ИП, которые собираются получать лицензию на медицинскую деятельность - «Занятие медицинской или фармацевтической деятельностью лицом, имеющим лицензию на указанные виды деятельности».

Далее вам предстоит указать число работников на вашем предприятии. Давайте сначала рассчитаем на одного человека:

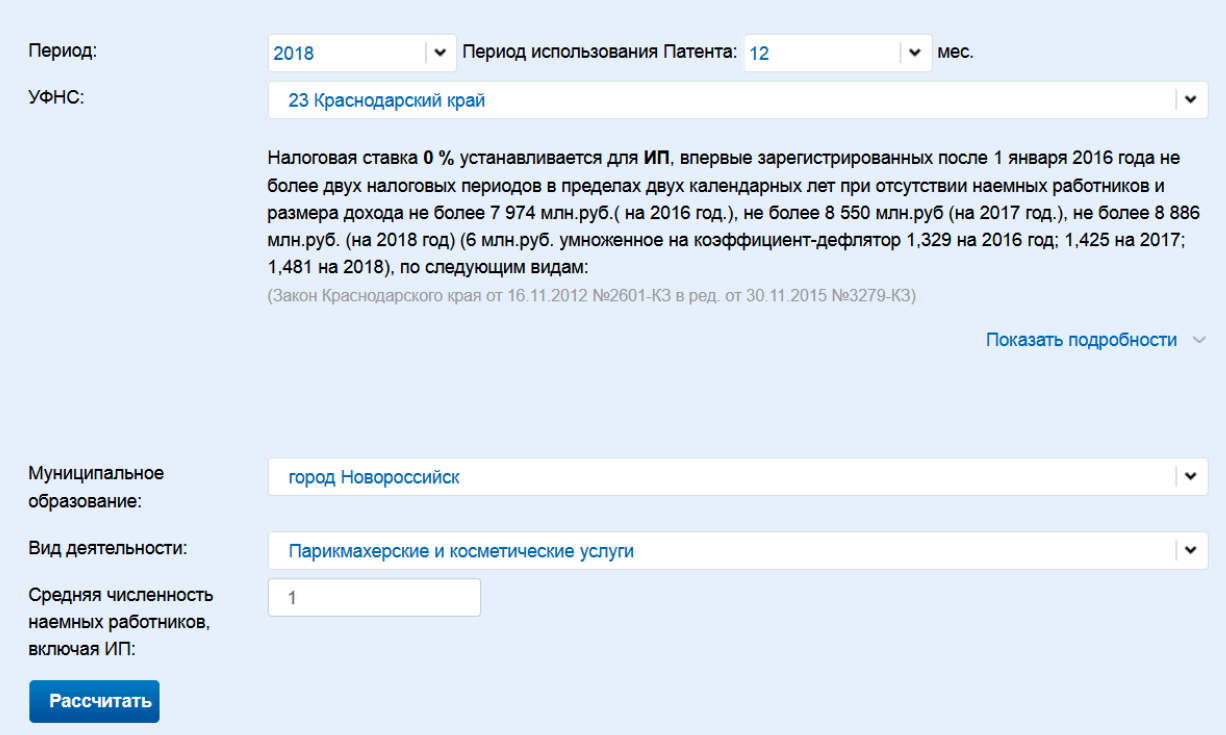

## А теперь на пять работников:

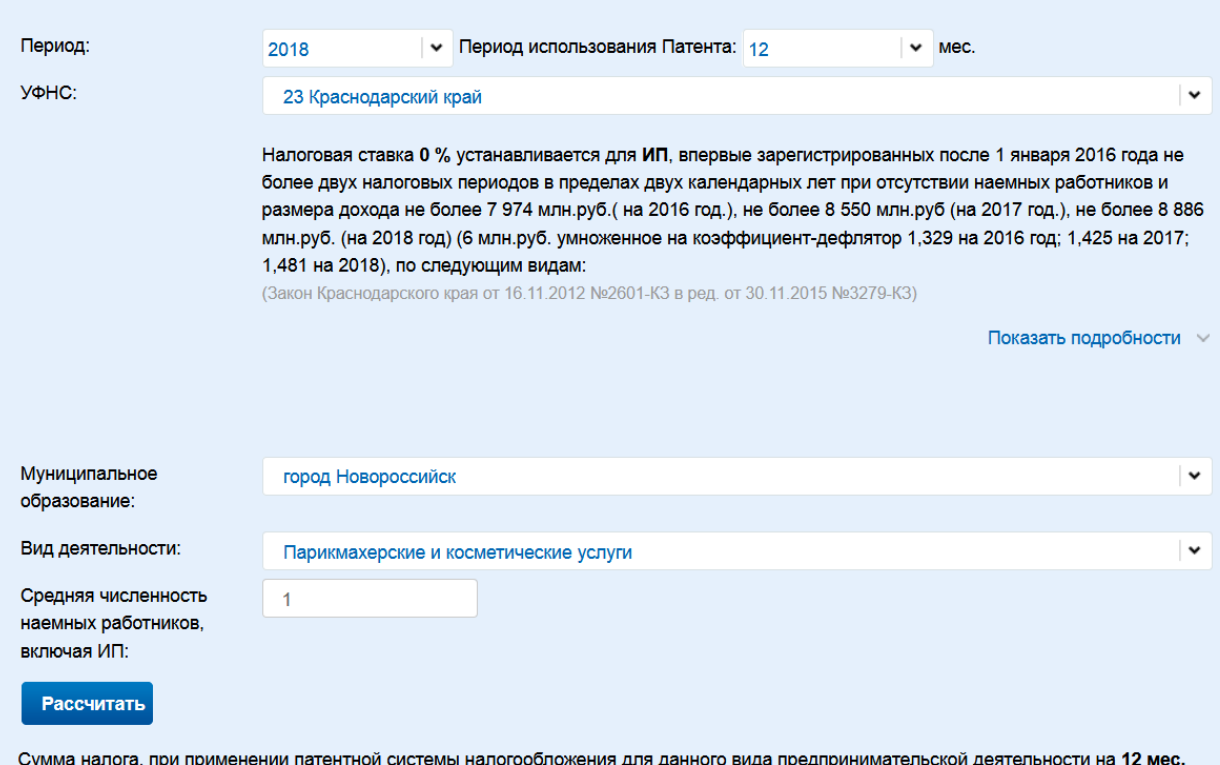

для данно ида предп<mark>р</mark> составит: 16200 руб.

Сумма налога оплачивается двумя платежами - 1 платеж равен 5400 руб.в срок не позднее девяноста календарных дней после начала действия патента, 2 платеж равен 10800 руб в срок не позднее срока окончания действия патента.

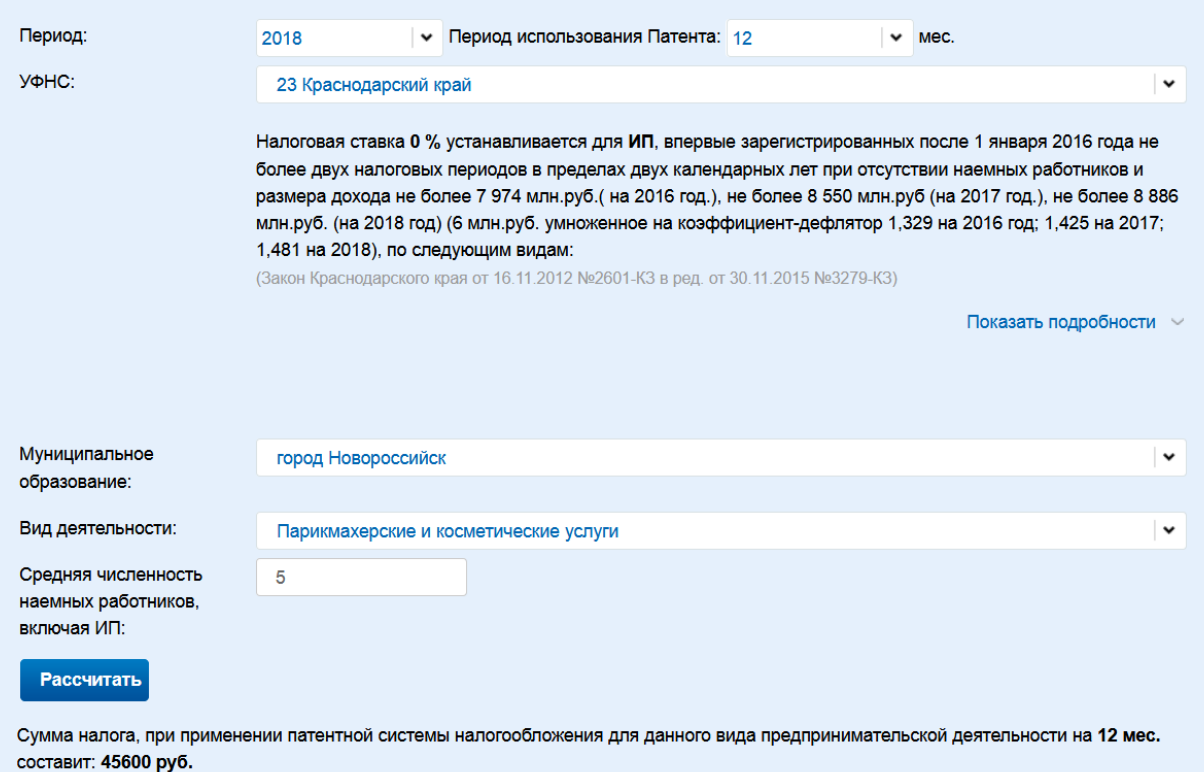

Сумма налога оплачивается двумя платежами - 1 платеж равен 15200 руб.в срок не позднее девяноста календарных дней после начала действия патента, 2 платеж равен 30400 руб.в срок не позднее срока окончания действия патента.

Все! Сумма налога вам заранее известна. Можете приступать к работе! Удачи!